# HIOKI

# **LR8512 LR8513 LR8514 LR8515**

使用说明书 测量指南

无线脉冲数据采集仪 **WIRELESS PULSE LOGGER** 无线电流钳数据采集仪 无线温湿度数据采集仪 无线电压 / 热电偶数据采集仪 **WIRELESS CLAMP LOGGER WIRELESS HUMIDITY LOGGER WIRELESS VOLTAGE/TEMP LOGGER**

**使用说明书的最新版本**

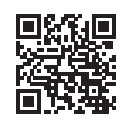

保留备用

LR8512C981-05 (A981-06) June 2024 Revised edition 5

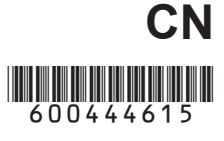

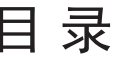

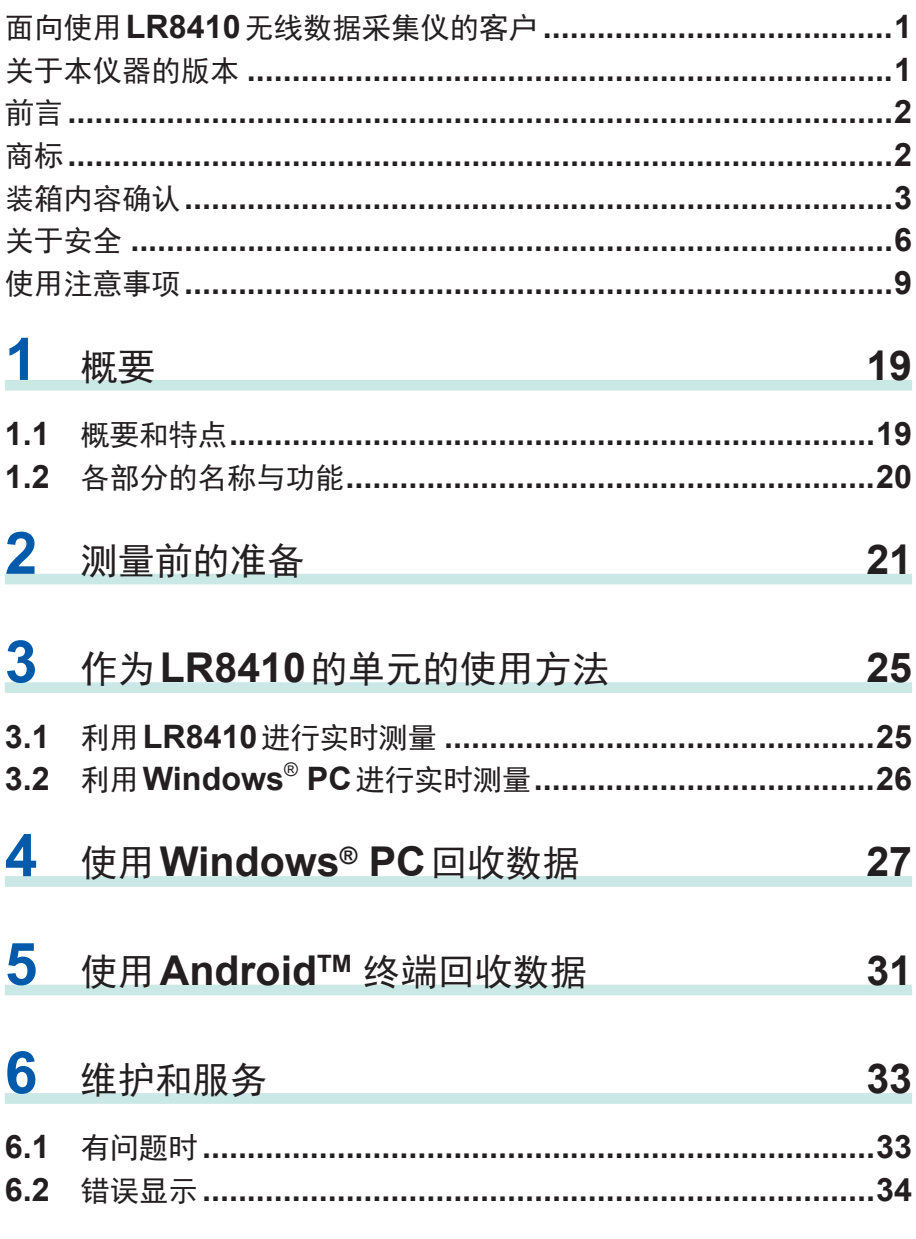

# <span id="page-2-0"></span>面向使用**LR8410**无线数据采集仪的客户

本仪器可使用LR8410的V1.30以后的软件版本。 在系统画面中,显示有LR8410的软件版本。

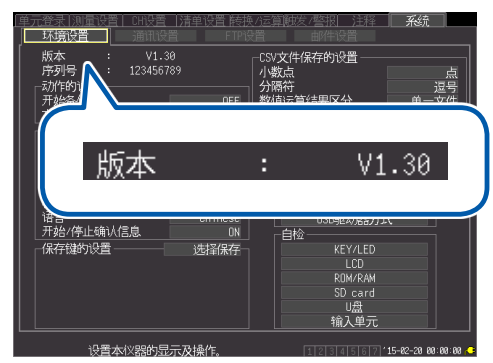

可从本公司主页下载最新版本。

有关版本升级方法的详细说明,请浏览本公司主页或向销售店(代理店)以及最近的 HIOKI 营业据点确认。

# 关于本仪器的版本

无线数据采集仪数据采集器可使用本仪器V1.20以后的软件版本。

如果是以前的版本,则需要进行版本升级。可利用无线数据采集仪数据采集器 (Windows® PC版)进行版本升级。

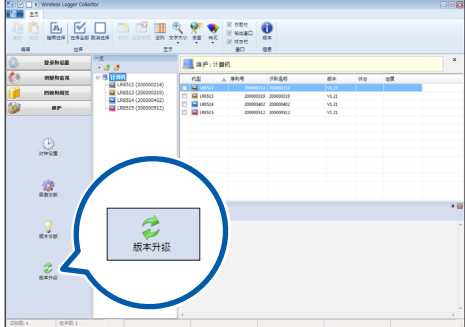

如果要在V1.20以前版本的本仪器与无线数据采集仪数据采集器之间进行通讯,则 会发生通讯错误(协议错误)。

# <span id="page-3-0"></span>前言

感谢您选择 HIOKI 的 LR8512 无线脉冲数据采集仪、LR8513 无线电流钳数据采集 仪、LR8514 无线温湿度数据采集仪、LR8515 无线电压/热电偶数据采集仪。 为了 您能充分而持久地使用本产品,请妥善保管使用说明书,以便随时使用。

本仪器包括以下使用说明书。请根据用途进行参照。

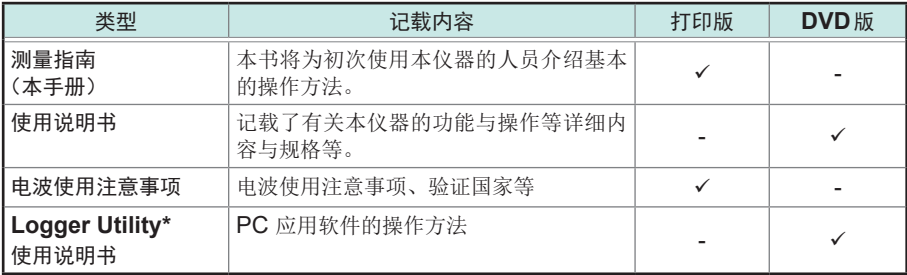

\*: 有关PC应用软件"Logger Utility"的安装方法,请参照使用说明书"4.3 安装软件"。 另外,有关操作方法,请参照附带DVD光盘内的Logger Utility使用说明书。

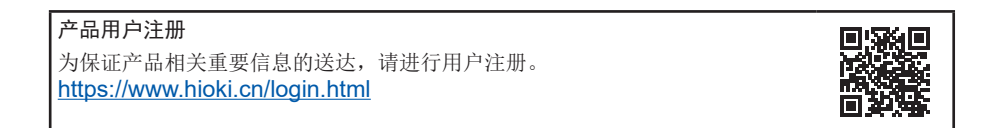

# 商标

- Excel 与 Windows 是 Microsoft 集团公司的商标。
- Bluetooth®字标与标识为注册商标,所有权归Bluetooth SIG, Inc.所有。日置电机 株式会社根据使用许可使用这些字标与标识。其它商标与注册商标分别为各所有方 的商标与注册商标。
- Adobe 和 Adobe Reader 是 Adobe Systems Incorporated (Adobe系统公司) 在美国与其它国家的商标或注册商标。
- Android、Google Play是Google, Inc.的商标。

# <span id="page-4-0"></span>装箱内容确认

本仪器送到您手上时,请检查在运输途中是否发生异常或损坏后再使用。尤其请注意 附件、面板表面的按键及端子类等物件。万一有损坏或不能按照参数规定工作时,请 与销售店(代理店)或最近的 HIOKI 营业据点联系。

请确认装箱内容是否正确。

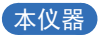

 **LR8512** ×**1**

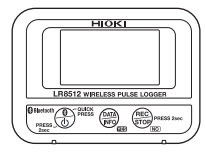

 **LR8513** ×**1**

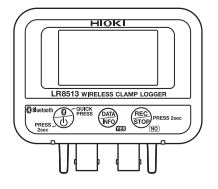

 **LR8514** ×**1**

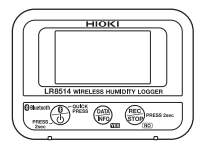

 **LR8515** ×**1**

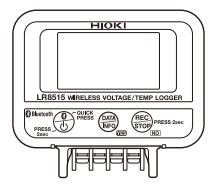

通用附件

**Logger Application Disc**(**DVD**)**\*1 \*2**

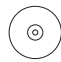

- 使用说明书(PDF)
- Logger Utility
- Wireless Logger Collector
- Logger Utility使用说明书 (PDF)
- \*1 :可从本公司主页下载应用软件的最新版本。
- \*2 :如需要使用说明书 (PDF) 的打印版,请与最近的 HIOKI营业据点联系。订购需要收费。
- 测量指南

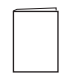

□ 电波使用注意事项

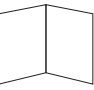

**5**号碱性电池**(LR6)** ×**2**

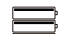

- **LR8512**附件
- 電池 **L1010**连接线(长度约**1.5 m**)×**2**

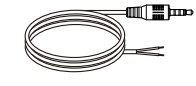

选件

LR8512、LR8513、LR8514、LR8515包括下述选件。

需要购买时,请与销售店(代理店)或最近的 HIOKI 营业据点联系。选件可能会有变动。 请在我司网站上确认最新信息。

#### 通用选件

Z2003 AC适配器(附带电源线)

□ Z5004 带磁铁吊带 □ Z5020 带磁铁吊带

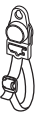

#### **LR8512** 选件

L1010 连接线(长度约1.5 m)

#### **LR8513** 选件

□ 9669 钳式电流传感器 □ 9695-02 钳式电流传感器 CT6500 钳式电流传感器 □ 9657-10 泄漏电流钳 9675 泄漏电流钳 □ CT9691-90 钳式AC/DC 传感器 □ CT9692-90 钳式AC/DC 传感器 □ CT9693-90 钳式AC/DC传感器 □ 9219 连接线(用于连接9695-02) □ CT7631 AC/DC电流传感器 □ CT7636 AC/DC电流传感器 □ CT7642 AC/DC 电流传感器 CT7731 AC/DC自动调零电流传感器 CT7736 AC/DC自动调零电流传感器 CT7742 AC/DC自动调零电流传感器 □ CT9667-01 AC柔性电流钳 □ CT9667-02 AC 柔性电流钳 □ CT9667-03 AC 柔性电流钳 □ CT7044 AC 柔性电流钳 □ CT7045 AC 柔性电流钳 CT7046 AC柔性电流钳 □ CM7290 显示单元 (CT7631/CT7636/CT7642/CT7731/CT7736/CT7742/CT7044/CT7045/CT7046用)

□L9095输出线(CM7290/CM7291连接用)

### **LR8514** 选件

 Z2010 温湿度传感器(包括传感器部分,全长约50 mm) Z2011 温湿度传感器(电缆长度约1.5 m)

#### 支持设备

□ LR8410 无线数据采集仪 (支持V1.30以后软件版本)

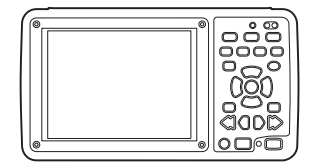

# <span id="page-7-0"></span>关于安全

本仪器是按照IEC61010安全规格进行设计和测试,并在安全的状态下出厂的。另外, 如果不遵守本使用说明书记载的事项,则可能会损坏本仪器所配备的用于确保安全的 功能。

在使用本仪器前请认真阅读下述与安全有关的事项。

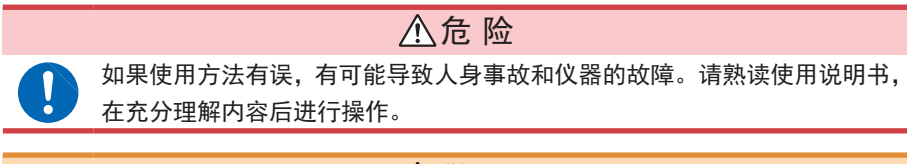

### 警 告

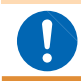

没有电气测量知识与经验的人员请在资深电气测量人员的监督下进行使用。

#### 关于标记

本书将风险的严重性与危险性等级进行了如下分类与标记。

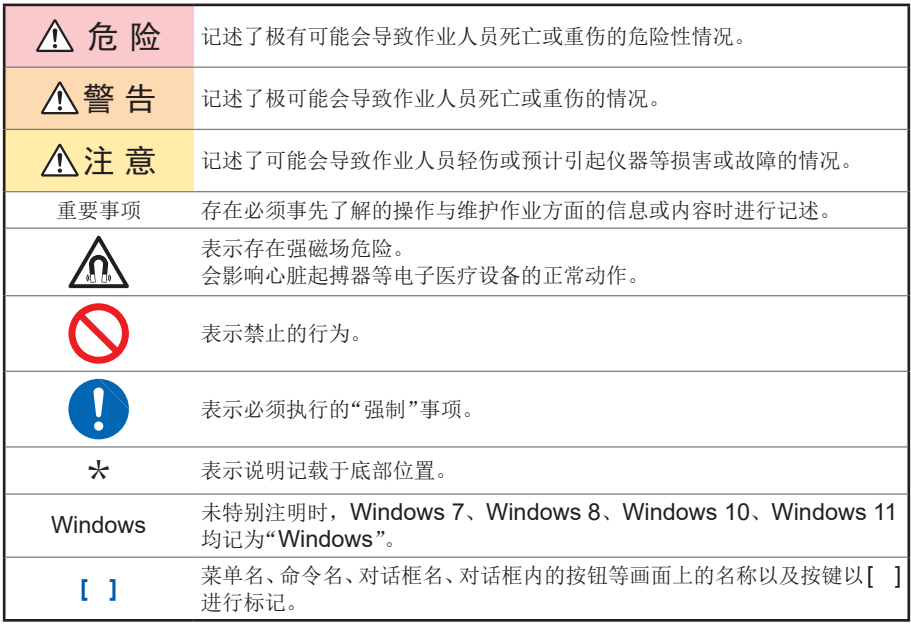

#### 仪器上的符号

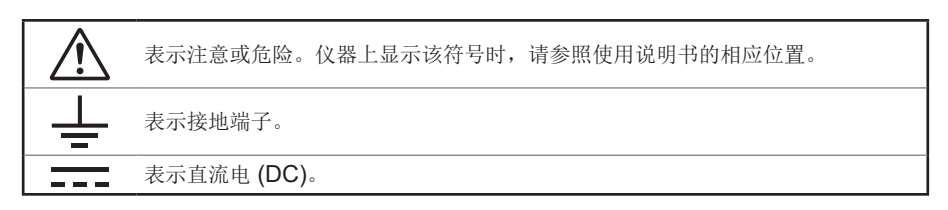

#### 与标准有关的符号

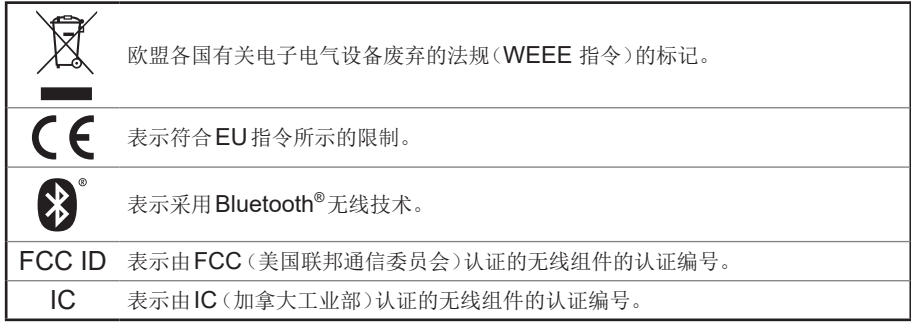

#### 关于画面显示

本仪器的画面按如下所示显示字母数字。

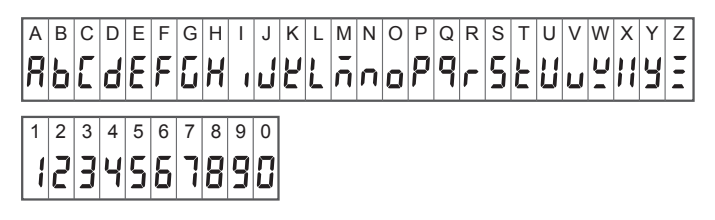

#### 关于精度

本公司将测量值的极限误差,作为如下所示的f.s.(满量程)、rdg.(读取)、dgt.(数位分辨率)的 值来加以定义。

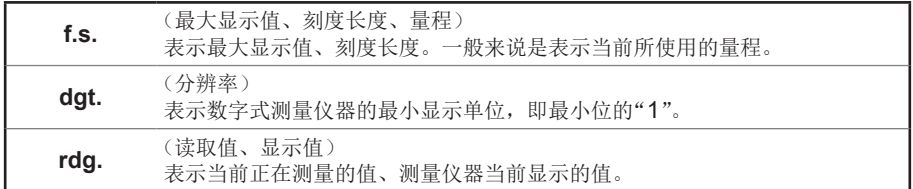

#### 关于测量分类

为了安全地使用测量仪器,IEC61010把测量分类按照使用场所分成CAT II ~ CAT IV四个安全等级的标准。

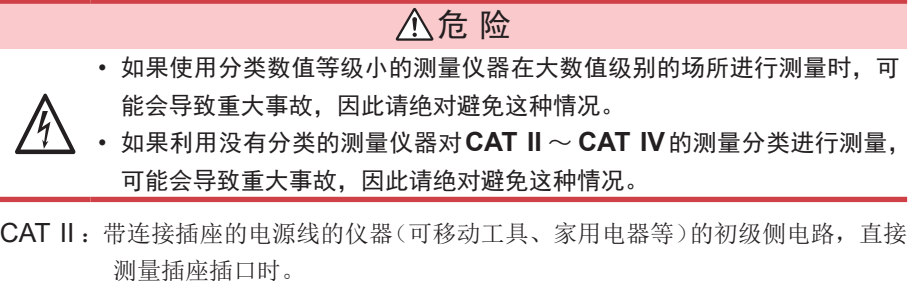

- CAT III: 测量直接从配电盘得电的仪器(固定设备)的初级侧电路, 以及从配电盘到插 座的电路时。
- CAT IV :测量建筑物的进户电路、从进入口到电表及初级侧过电流保护装置(分电盘) 的电路时。

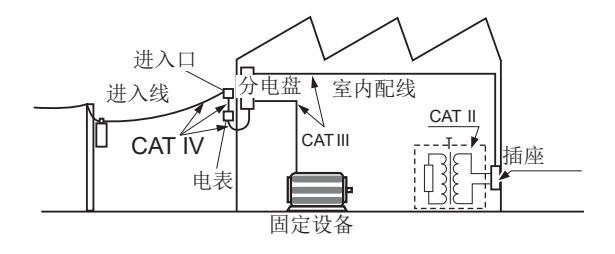

# <span id="page-10-0"></span>使用注意事项

为了您能安全地使用本仪器,并充分运用其功能,请遵守以下注意事项。

### 关于**Bluetooth®**

本仪器与LR8410使用带宽为2.4 GHz的电波。 使用本产品时,虽然不需要获得无线电台执照,但是请注意以下事项。

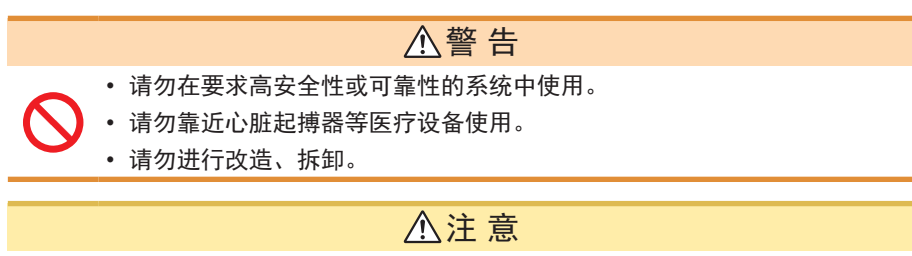

- 在无线LAN设备等使用同一频带的设备附近使用时,可能会导致通讯不稳 定或对其它设备产生影响。
- 本仪器与LR8410之间的通讯距离估计为30 m。存在障碍物(墙壁、金属 遮挡物等)时,可能会导致通讯不稳定或通讯距离缩短。另外,即使在相 同环境下,也可能会因仪器而导致电波强度(天线显示)出现偏差。
- 本仪器与LR8410之间的通讯属于SSP加密通讯,但并不能保证信息的 私密性。本公司对因无线通讯导致的测量值泄密等不承担任何责任,敬请 谅解。
- 本仪器与LR8410会产生电波。而电波利用需要各国家的许可,因此在附 带的"电波操作使用注意事项"中未记载的国家和地区使用时,可能会因违 反法律而受到处罚,敬请注意。

与直接放置在地面上相比,放在离开地面有一些距离的平台等上面可使通讯更稳定。 • Wireless Logger Collector有时可能会因移动终端而不能正常运作。

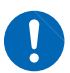

#### 使用前的确认

请先确认没有因保存和运输造成的故障,并在检查和确认操作之后再使用。确认为有 故障时,请与销售店(代理店)或最近的 HIOKI 营业据点联系。

#### 关于放置

## 警 告 请不要把本仪器放置在以下场所,否则会造成本仪器的故障或事故。 • 日光直射的场所或高温场所 • 产生腐蚀性气体、爆炸性气体的场所 • 受水、油、化学剂与溶剂等影响的场所 • 潮湿、结露的场所 • 产生強电磁波的场所或带电物件附近 • 灰尘多的场所 • 感应加热装置附近(高频感应加热装置、**IH**电磁炉等) • 机械震动频繁的场所 使用温湿度范围 温度 :**-20**˚C ~ **60**˚C 湿度 :**80% RH**以下(没有结露) (使用电池时,依据电池规格) 注 意 • 本仪器不是防滴结构。如果连接器部分附着水滴,则可能会导致故障,敬 请注意。 • 请注意不要产生结露。尤其在温度急剧变化的环境中,易于产生结露。 • 请不要淋湿本仪器,或者用湿手进行测量。否则可能会导致本仪器损坏。 • 请勿放置在不稳定的台座上或倾斜的地方。否则可能会因掉落或翻倒而导 致人员受伤或主机故障。

放置 LR8515 无线电压/热电偶数据采集仪时, 请注意下述事项。

- 请勿使端子板附近的环境温度发生变化。尤其是不要让换气扇或空调等的吹风直 接吹向端子板。热电偶输入时,会产生测量误差。
- 移动到温度变化较大的场所时,请放置60分钟以上,然后再开始测量。

#### 关于本仪器的使用

 $\mathbf{I}$ 

### 注 意

- 为了防止本仪器损坏,在搬运及使用时请避免震动、碰撞。尤其要注意因 掉落而造成的碰撞。
- 为了防止因电池泄漏液体产生腐蚀与本仪器损坏,长时间不用时,请取出 电池后进行保管。

本仪器属于 EN61326 Class A产品。

如果在住宅区等家庭环境中使用,则可能会干扰收音机与电视播放信号的接收。在 这种情况下,请作业人员采取适当的防护措施。

#### 关于电线和电缆类的使用

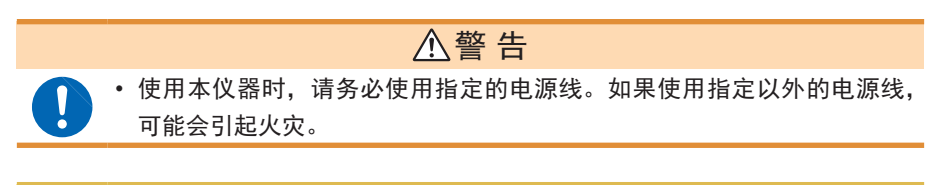

# 注 意

- 为了防止电缆损坏,请勿踩踏或夹住电缆。另外,请勿弯折或拉拽电缆的 连接部。
	- 为防止断线, 拔出输出连接器时, 请握住插入部分(电缆以外)拔出。
	- 为防止断线,将电源线从插座或本仪器拔出的时候,请握住插头部分(电 源线以外)拔出。
	- 在0˚C以下的环境下,电缆会变硬。如果在这种状态下弯曲或拉拽电缆, 则可能会导致电缆外皮损坏或断线,敬请注意。
- 使用本仪器时,请务必使用本公司指定的连接线。如果使用指定以外的电缆,则可 能会因接触不良等而导致无法进行正确的测量。
- 连接 3 m 以上的测试电缆时,可能会受到外来噪音等 EMC 环境的影响。
- 进行测试电缆配线时,请远离电源线和地线。
- 如果将测试电缆并联到其它仪器上,测量值则可能会出现偏差。并联时,请务必 在确认操作之后再使用。

#### 接通电源之前

### 注 意

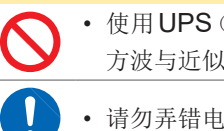

• 使用UPS(不间断电源)或DC-AC变频器驱动本仪器时,请勿使用输出 方波与近似正弦波的UPS及DC-AC变频器。否则可能会导致本仪器损坏。

• 请勿弄错电源电压的连接。否则可能会导致内部电路被击穿。

本仪器与测量装置发生40 ms以下的瞬时停电时,不会引起误动作。但在发生 40ms以上的瞬时停电时,由于电源可能会被暂时切断,因此放置时请事先考虑放 置场所的电源状况。

#### 关于吊带(选件)的磁铁

### 危 险

装有心脏起搏器等电子医疗设备的人士请勿使用**Z5004**或**Z5020**带磁铁吊 带。另外也不要靠近**Z5004**或**Z5020**,否则会非常危险。可能会损害医疗 设备的正常动作,甚至造成生命危险。

## 警 告

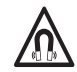

如果吞入磁铁,则可能会导致生命危险。请将磁铁放在儿童够不到的场所。 误吞时,请立即去医院就诊并听从医生指示。

# 注 意

• 请勿在会淋雨、受灰尘影响的场所或容易结露的场所使用 Z5004 或 Z5020。如果在这类场所使用,磁铁可能会腐蚀或老化。另外,可能会因 贴紧性降低而导致本仪器掉落。

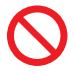

- 请勿将Z5004或Z5020靠近软盘、磁卡、充值卡与车票等磁性记录介质。 否则可能会导致数据受损,造成无法使用。另外,也不要靠近PC、电视 画面与电子手表等精密电子仪器,否则可能会导致故障。
- 请勿因物件掉落等而使磁铁承受碰撞。否则可能会因受到撞击而产生欠缺 和开裂。

#### 关于**AC**适配器

### 警 告

- **AC**适配器请务必使用选件**Z2003 AC**适配器。**AC**适配器额定电源电压 为**AC100 V** ~ **240 V**,额定电源频率为**50/60 Hz**。为了避免发生仪器 损坏和电气事故,请绝对不要在此以外的电压条件下使用。
- 在接通电源前,请确认**AC**适配器上所记载的电源电压与您使用的电源电 压是否一致。如果使用指定范围外的电源电压,会造成**AC**适配器损坏或 电气事故。

## 注 意

- 请将输出插头连接到本仪器之后,将插头插进插座。如果将通电的输出插 头连接到本仪器上,则可能会导致本仪器损坏。
	- 连接外部电源时,也请在将输出插头连接到本仪器之后,再供给外部电源。

关于电池的使用

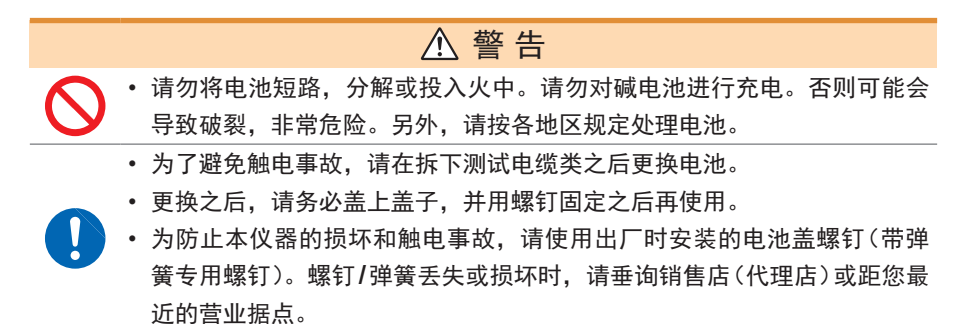

## 注 意

由于可能会导致性能降低或电池液体泄漏,因此请遵守下述事项。

- 请勿新旧不分或混用不同类型的电池。
- 请注意 +、- 极性, 请勿反向插入。否则可能会导致性能降低或液体泄漏。
- 请勿使用已过使用推荐期限的电池。
- 请勿将电量耗尽的电池放在本仪器中置之不理。
- 为了防止因电池泄漏液体产生腐蚀与本仪器损坏,长时间不用时,请取出 电池后进行保管。
- 请在停止测量之后更换电池。如果在测量期间更换,则可能会导致数据受 损。

#### 重要事项

 $\mathbf{I}$ 

从电池的特性方面看,显示的电池余量会因使用时的设置条件、使用温度、消耗程 度而与实际电池余量不同。尤其是在低温环境下使用电池,或使用因消耗而导致老 化的电池的时候,可能会因不显示电池余量而导致电源切断。

#### 关于使用电池

本仪器的电池余量显示、电池使用寿命以使用新的碱电池为前提。

#### 关于镍氢充电电池的使用

使用镍氢电池时,电池余量显示无法正常动作。

另外,电池使用寿命也会因容量、充电状态、重复使用产生的老化等而存在较大的 差异。使用时,请考虑这些因素。

#### 关于锰电池的使用

使用锰电池可能会导致无法进行测量与通讯。请勿使用。

关于接线

### 危 险

在可能会发生超出耐电压的电涌的环境下,请不要一直连接。否则,可能会 导致本仪器损坏,造成人身伤害事故。

### 警 告

- 请勿进行超出最大额定值的输入。否则可能会因发热而导致本仪器损坏、 短路或触电事故。
- 请勿在**LR8513**无线电流钳数据采集仪上连接非指定的钳形传感器。如果 连接,则可能会导致触电事故或本仪器损坏。
- 请勿在**LR8514**无线温湿度数据采集仪上连接非指定的温湿度传感器。如 果连接,则可能会导致触电事故或本仪器损坏。
- 请勿在将测试电缆类连接在被测对象的状态下连接到本仪器上。否则会导 致触电事故。

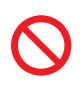

• 下表所示为各数据采集仪模拟输入端子的最大输入电压、最大同相电压和 通道间最大额定电压。为了避免发生触电事故和本仪器损坏,请勿输入在 此以上的电压。

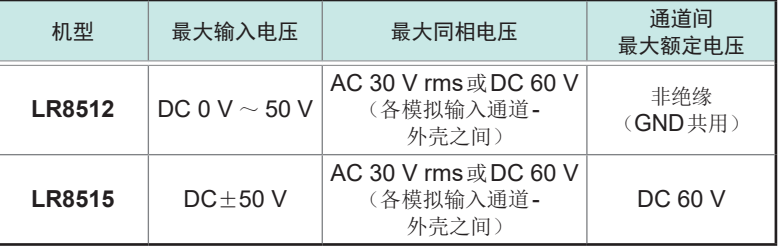

- 本仪器的电源**GND**与输入端子**(-)**共用,不进行绝缘。使用外部电源时, 为了防止本仪器损坏或发生短路、触电事故,请使用经过绝缘的外部电源, 或在外部电源的**GND**与被测对象之间进行适当配线,以免产生电位差。 另外, 如果以驱动本仪器的外部电源为被测对象, 则可能不显示正确的测 量值。
- **LR8515**无线电压**/**热电偶数据采集仪利用半导体继电器进行通道之间的 绝缘。如果在通道之间施加超出规格的电压,则可能会导致半导体继电器 发生短路故障。因此,请绝对不要施加超出规格的电压。尤其请注意雷击 等电涌。发现测量值异常时,请送去检查。

### 关于**DVD**的使用

- 请勿使光盘的刻录面脏污或受损。另外,在标签表面上写字等时,请使用笔尖柔 软的笔记用具。
- 请将光盘放入保护壳中,避开阳光直射或高温潮湿的环境。
- 本公司对因本光盘使用而导致的Windows® PC系统故障不承担任何责任。

#### 关于钳形传感器的使用

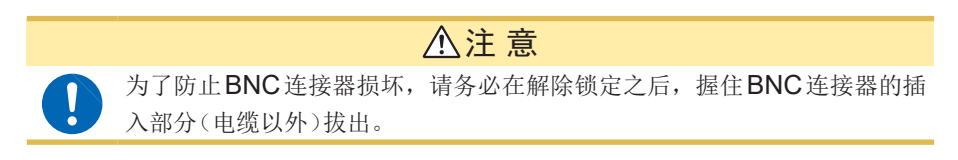

#### 关于温湿度传感器的使用

Ţ

### 注 意

- 温湿度传感器不是防尘和防水结构。请勿在灰尘较多或淋水的环境中使用。 否则会导致故障。
- 温湿度传感器不是防滴结构。如果连接器部分附着水滴,则可能会导致故 障, 敬请注意。
- 即使在通常的使用环境下,传感器的灵敏度或精度也会降低。为了维持精度规格 范围内的测量,建议将开封后使用时间超过1年的温湿度传感器更换为新品。
- 如果未满足使用(保存)环境条件,则即使在精度保证期的1年之内,传感器的精 度也会降低,导致无法进行正确的测量。
- 从原理上来说,如果将使用的温湿度传感器放置于产生有机气体(甲酮、丙酮、乙 醇以及甲苯等)的环境中,传感器表面则可能会受到污染,而且还会导致湿度测量 误差变大。
- 使用与保管时,请注意勿使温湿度传感器长时间裸露于高浓度化学溶剂的环境中。
- 可能会因部分聚氯乙烯材料或包装材料所产生的有机气体而受到污染。
- 不使用时,请将温湿度传感器与干燥剂一起密封在交货时附上的塑料袋里,保存 在阴凉场所。
- 请注意不要产生结露。尤其在温度急剧变化的环境中,易于产生结露。
- 本公司对因未满足使用(保存)环境条件而导致的故障不进行任何保证。
- 湿度变化状况(低湿度变为高湿度,或高湿度变为低湿度)最大会对湿度测量值产 生 +1% rh的影响 (滞后)。
- 如果长时间置于高湿度环境(80% RH或更高)中,测量的湿度值可能会偏高。测 量值可能需要一段时间才能恢复正常,但如果在低湿度环境(30% RH或更低)中 放置几天,测量值会很快恢复。

#### 运输注意事项

### 注 意

• 为避免本仪器损坏,请从本仪器上拔出附件或选件类。

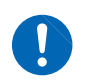

• 为了防止本仪器、温湿度传感器和钳形传感器损坏,在搬运及使用时请避 免震动、碰撞。尤其要注意因掉落而造成的碰撞。

使用注意事项

<span id="page-20-0"></span>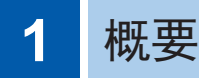

# **1.1** 概要和特点

本仪器为可进行测量、显示和记录的小型无线数据采集仪。

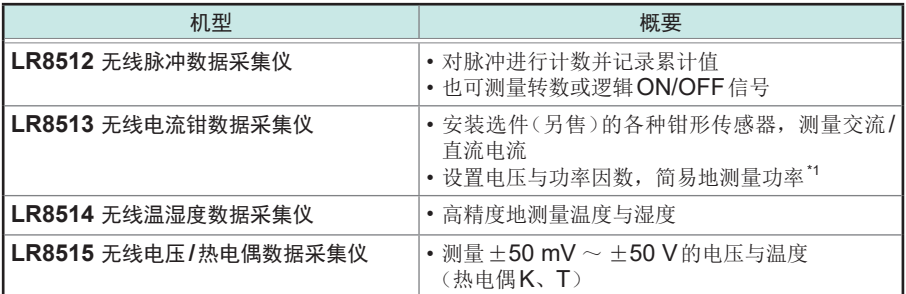

包括实时测量与手动数据回收**2**种使用方法

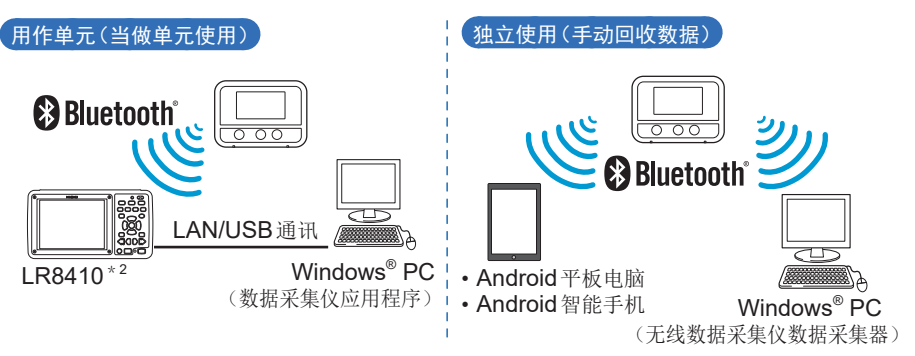

#### **0.1**秒高速采样

每隔0.5秒更新一次LR8513、LR8514的数据。

#### 每通道的存储容量为**50**万个数据

#### **3WAY**电源

可从5号碱性电池 (LR6)、AC适配器、外部电源 (5 V ~ 13.5 V) 3种类型中选择。

#### 配备有平均值**/**最大值记录模式

LR8513无线电流钳数据采集仪配备有平均值/最大值记录模式。以0.5秒间隔进行测量并记录各 有效值记录间隔的平均值或最大值。

- \*1 :单相2线时,可通过转换比设置,直接在本仪器上读取功率值。 单相3线、三相3线时,可使用LR8410的运算功能在LR8410上显示数值。
- \*2 :有关与LR8410的连接方法,请参照各使用说明书。

# <span id="page-21-0"></span>**1.2** 各部分的名称与功能

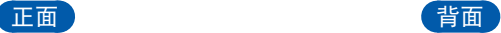

(说明各机型的通用部分)

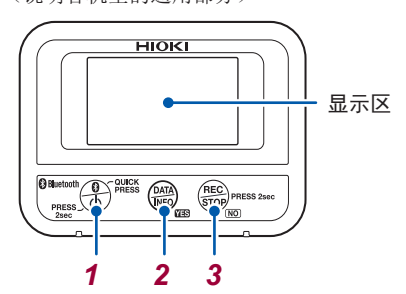

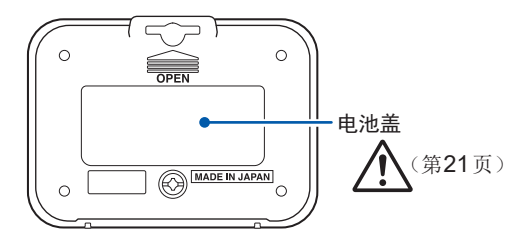

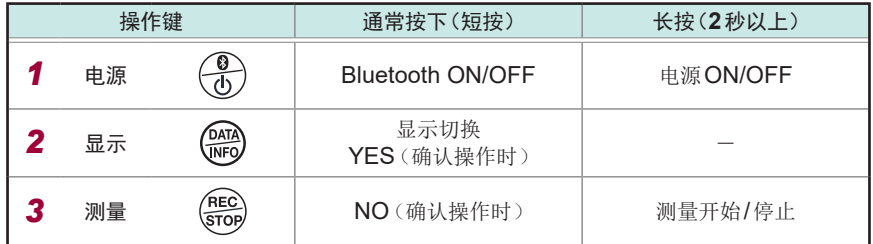

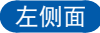

左侧面 (各机型通用)

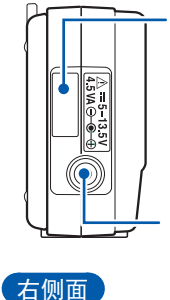

#### 制造编号(序列号)标签 制造编号由9 位数字构成。其 中,左起2位为制造年份,接 下来2 位为制造月份。 出于产品保修等管理需要,请 勿剥下。

**AC**适配器连接端子 (第 21页)

#### **LR8512**, **LR8514 LR8515**

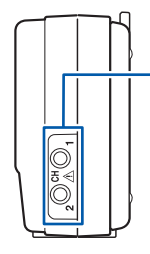

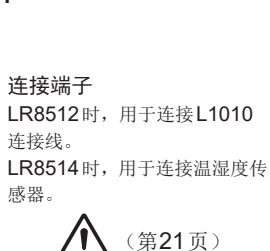

下侧面

**LR8513**

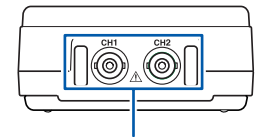

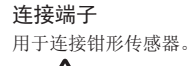

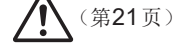

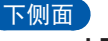

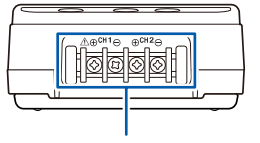

连接端子 用于连接热电偶或输入电缆。

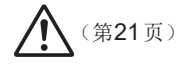

<span id="page-22-0"></span>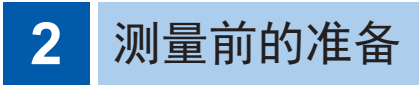

*1* 选择电源(**AC**适配器或电池)

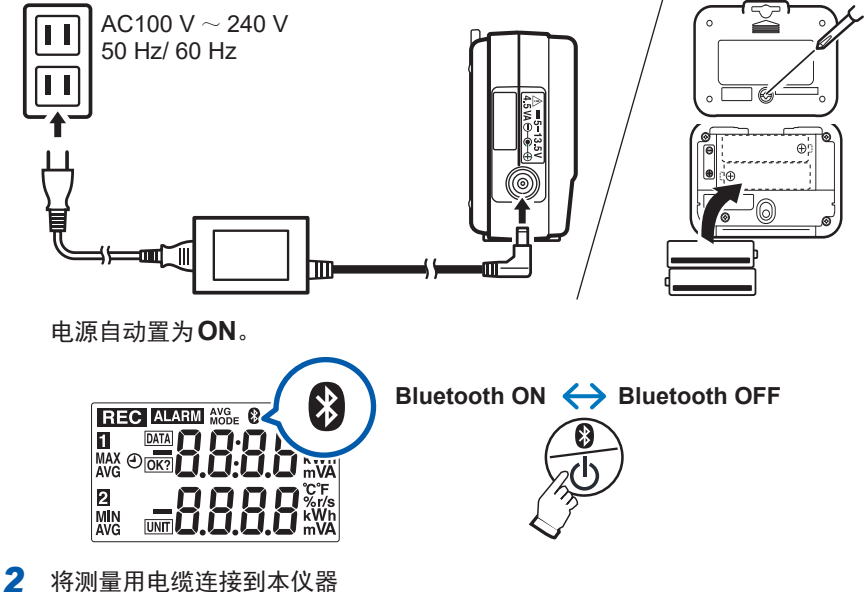

**LR8512**

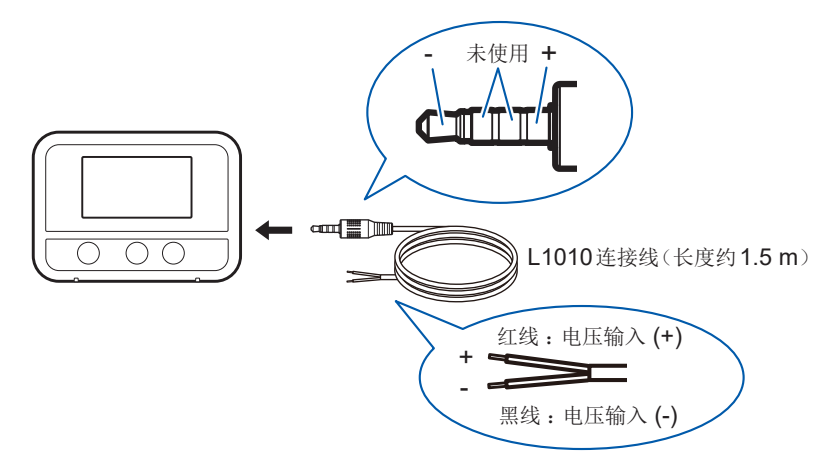

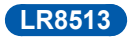

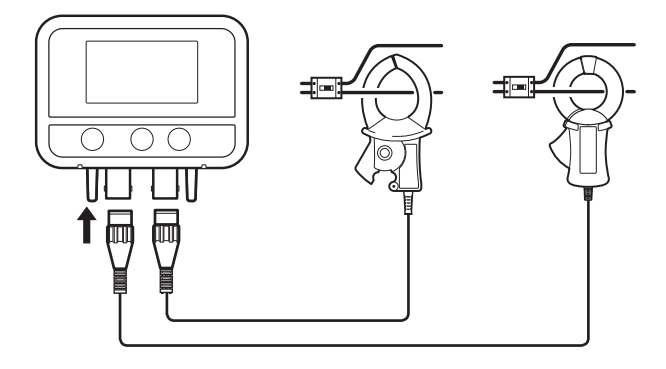

使用CT7631、CT7636、CT7642、CT7731、CT7736、CT7742、CT7044、 CT7045以及CT7046时,需要CM7290 显示单元和L9095 输出线组合或 CM7291 显示单元和L9095 输出线组合。

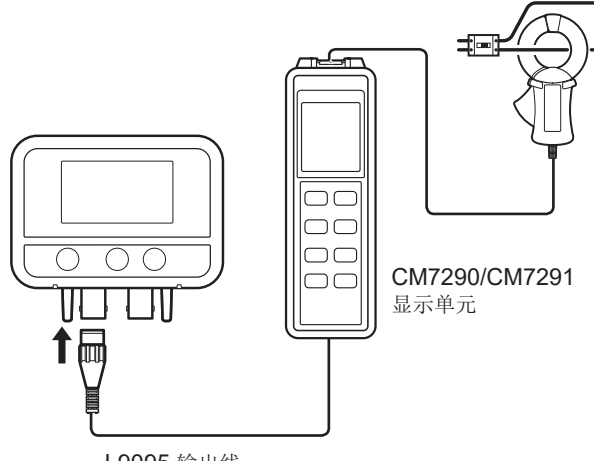

L9095 输出线

适用钳形传感器

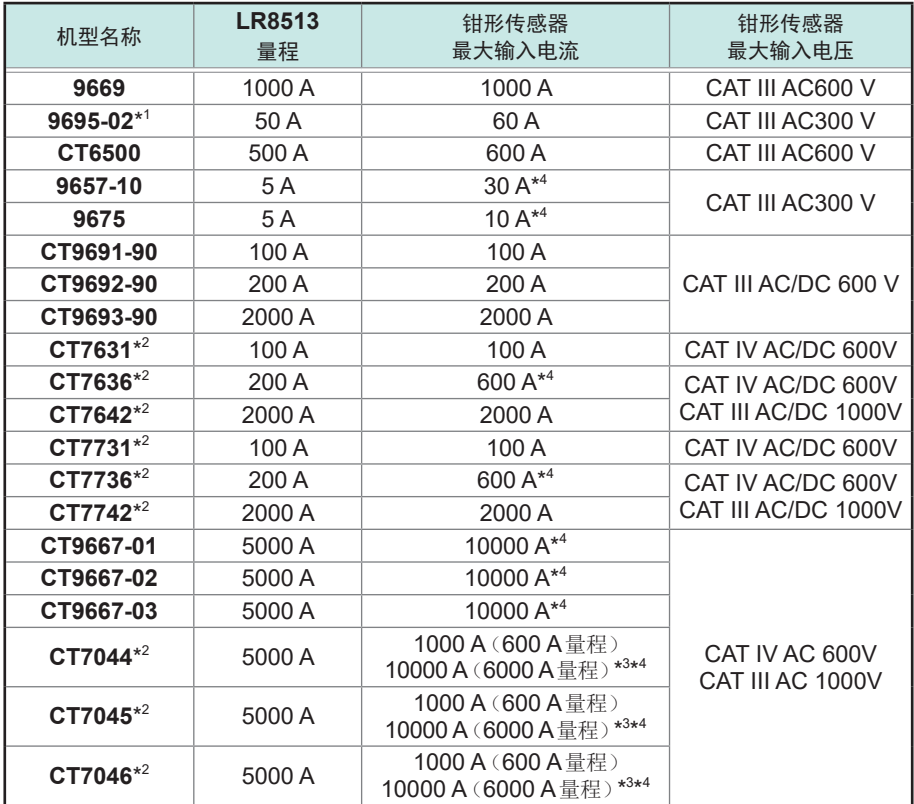

\*1: 要连接对应的钳形传感器时,需要9219连接电缆。

\*2: 要连接对应的钳形传感器时,需要CM7290或CM7291显示单元与L9095输出线。

\*3: 通过CM7290/CM7291控制量程变更

\*4: 和LR8513组合时,不能测量钳形传感器的最大输入电流。可测量范围被限制在由 LR8513设置的量程内。

详情请参照钳形传感器附带的使用说明书。

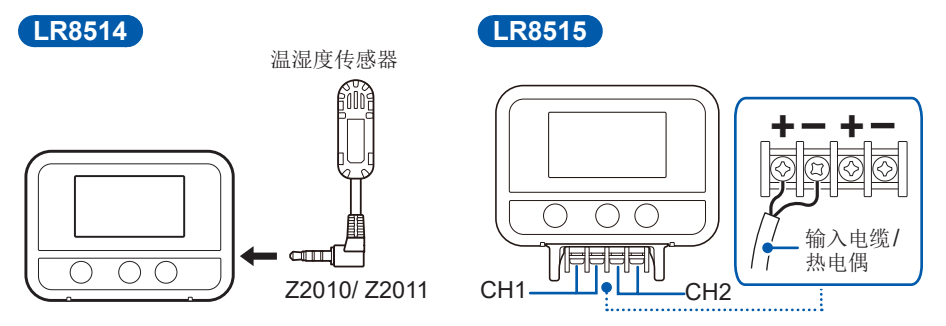

*3* 进行本仪器的设置 通过支持设备或**Windows® PC/Android**应用程序进行设置。 仅在本仪器上无法变更设置。

<span id="page-26-0"></span>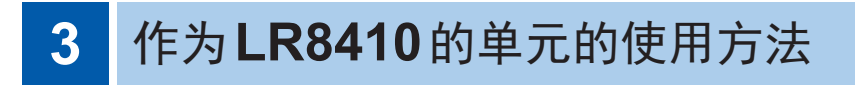

# **3.1** 利用**LR8410**进行实时测量

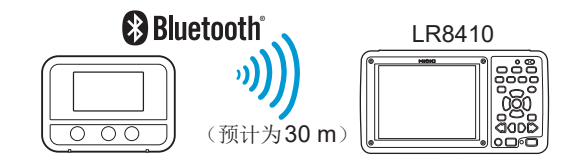

- *1* 接通本仪器与**LR8410**的电源
- *2* 通过**LR8410**的设置导航(单元登录指南)将本仪器登录为单元

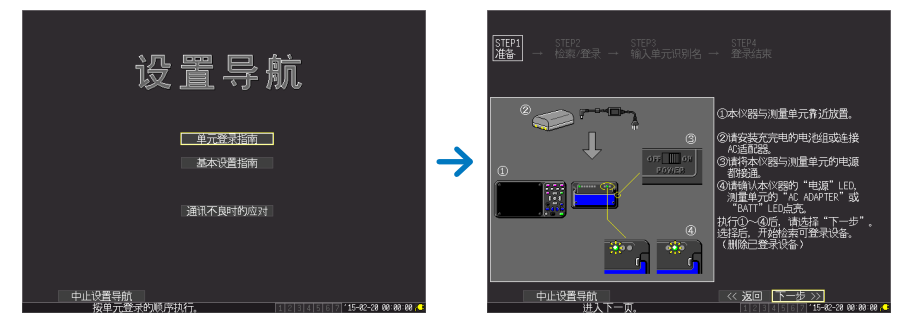

- *3* 在设置导航(基本设置指南)中设置测量条件,然后发送到本仪器
- *4* 开始测量

详情请参照LR8410使用说明书。

# <span id="page-27-0"></span>**3.2** 利用**Windows**®  **PC**进行实时测量

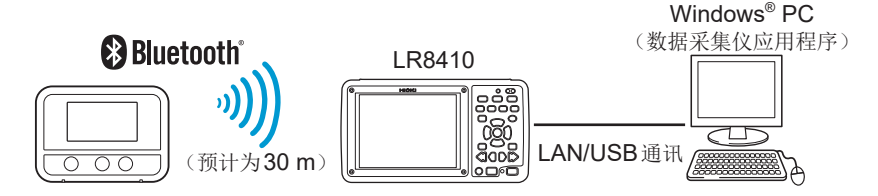

*1* 通过**LR8410**将本仪器登录为单元(第 **25**页)

*2* 将数据采集仪应用程序安装到**Windows**® **PC**中

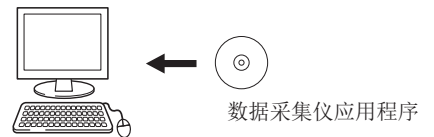

*3* 启动数据采集仪应用程序

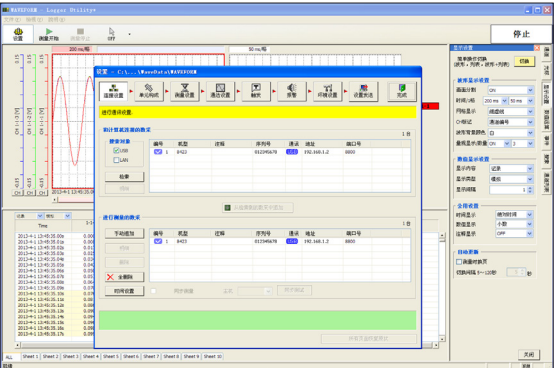

- *4* 设置本仪器的测量条件
- 5 将设置条件发送到本仪器
- *6* 开始和停止测量

详情请参照附带DVD内的数据采集仪应用程序使用说明书。

# <span id="page-28-0"></span>**4** 使用**Windows**®  **PC**回收数据

- *1* 请参照"测量前的准备"放置本仪器(第 **21**页)
- *2* 将软件安装到**Windows**® **PC**中

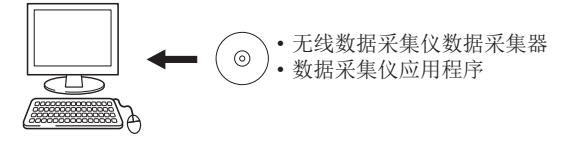

*3* 在无线数据采集仪数据采集器中登录本仪器(最多**100**台)

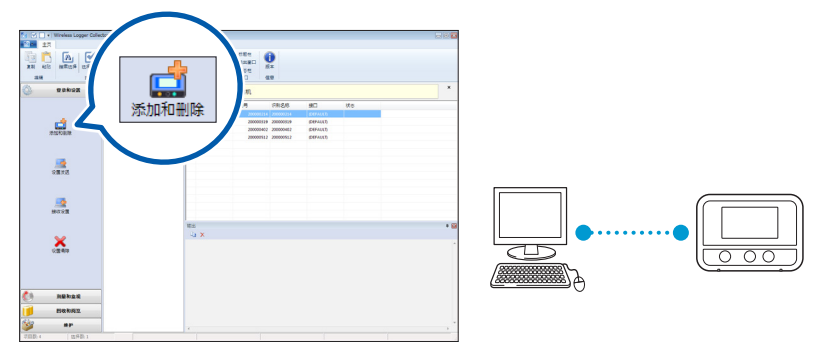

#### 找不到数据采集仪时怎么办**?**

- 画面中的 7标记熄灭时, 按下电源键, 将Bluetooth 功能设为ON。
- 画面中的 k标记熄灭时, 不能进行无线连接。请缩短 PC 与本仪器之间的距离或清除障碍物, 然后再次进行搜索。
- *4* 在无线数据采集仪数据采集器中设置测量条件

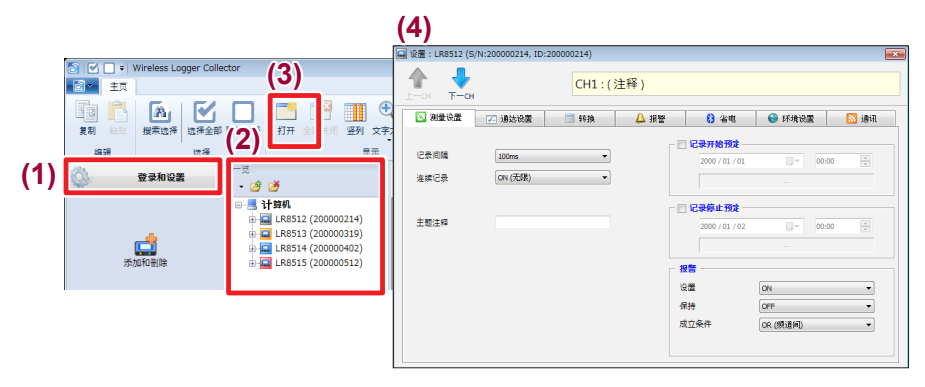

*5* 将测量条件发送到本仪器

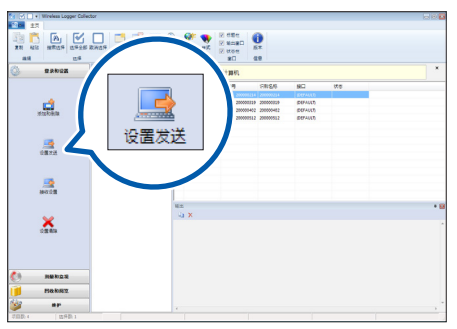

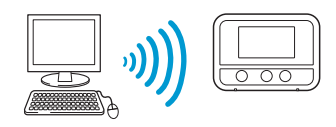

#### *6* 开始测量

如果在内存中保持上次数据的状态下开始记录,上次的数据则会丢失,敬请注意。

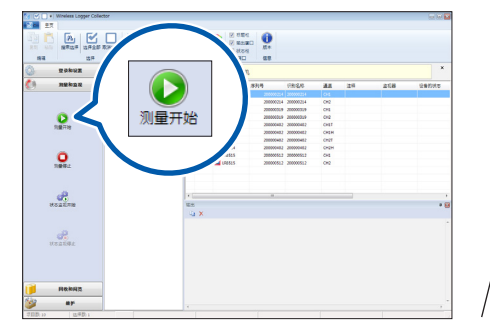

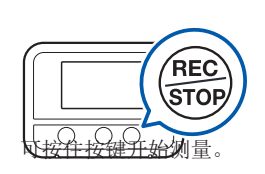

*7* 利用无线数据采集仪数据采集器回收数据 测量期间以及测量停止后均可进行回收。

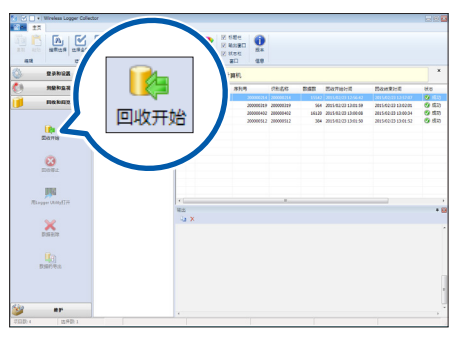

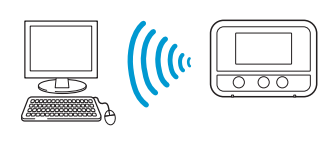

### *8* 利用**Windows® PC**分析数据

- **1.** 利用数据采集仪应用程序进行显示 : 显示图形并进行分析。
- **2. 以 CSV** 文件格式进行输出 : 利用 Microsoft® Excel®等表格计算软件进行图形 显示。

参照 :使用说明书"测量数据的导出"

# <span id="page-32-0"></span>5 使用Android™ 终端回收数据

- *1* 请参照"测量前的准备"放置本仪器(第 **21**页)
- *2* 将无线数据采集仪数据采集器安装到**Android**终端中

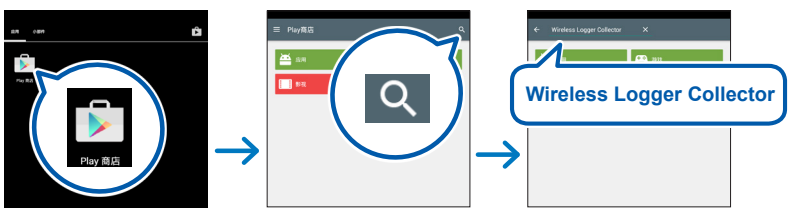

*3* 在无线数据采集仪数据采集器中登录本仪器(最多**100**台)

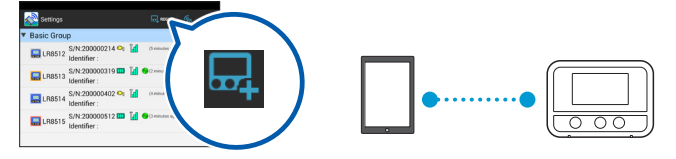

*4* 在无线数据采集仪数据采集器中设置测量条件之后,发送到本仪器

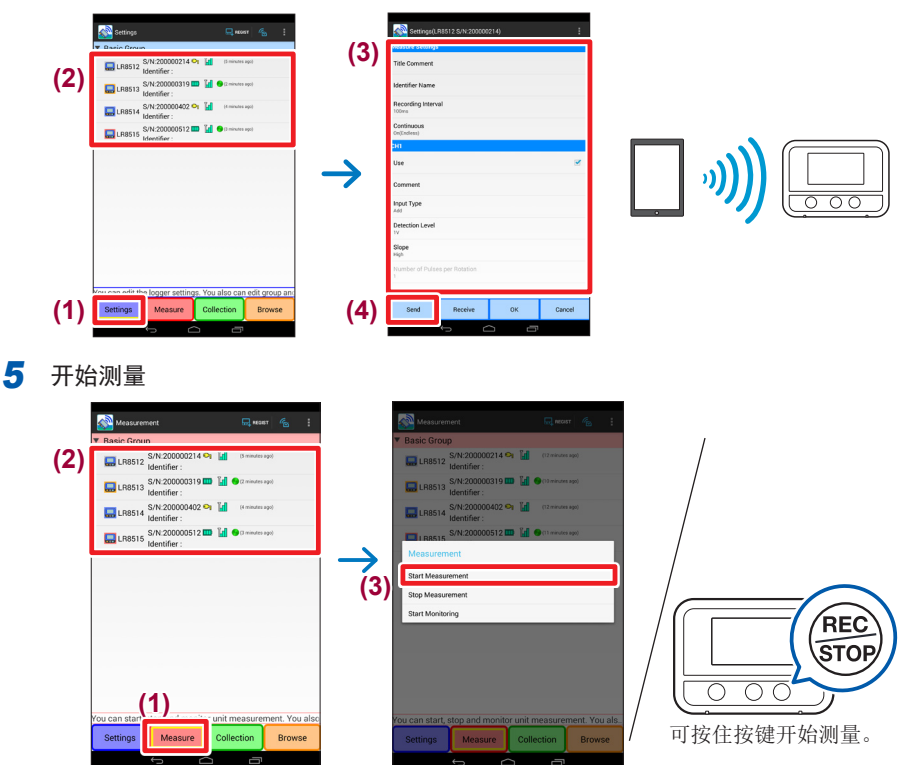

*6* 利用无线数据采集仪数据采集器回收测量数据

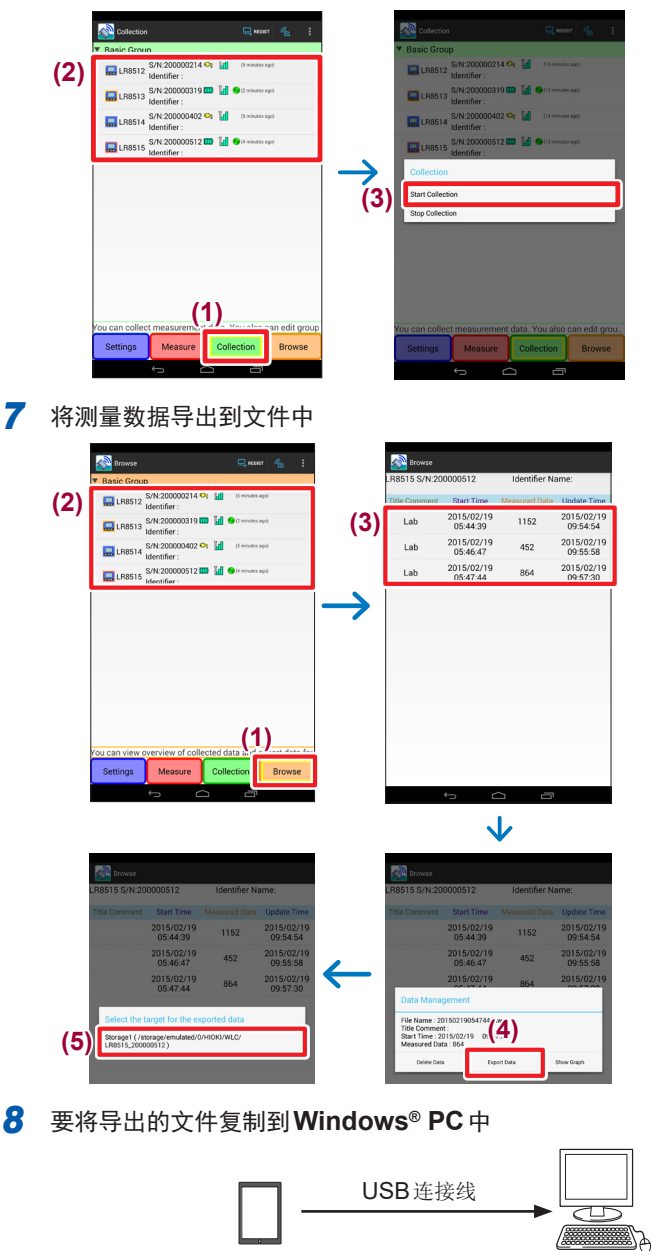

*9* 利用**Windows® PC**分析数据

# <span id="page-34-0"></span>**6** 维护和服务

# **6.1** 有问题时

认为有故障时,请确认电池的消耗和连接线的断线状态后,垂询购买店(代理店)或最 近的 HIOKI 营业所。

#### 送去修理前

动作异常时,请确认以下项目。

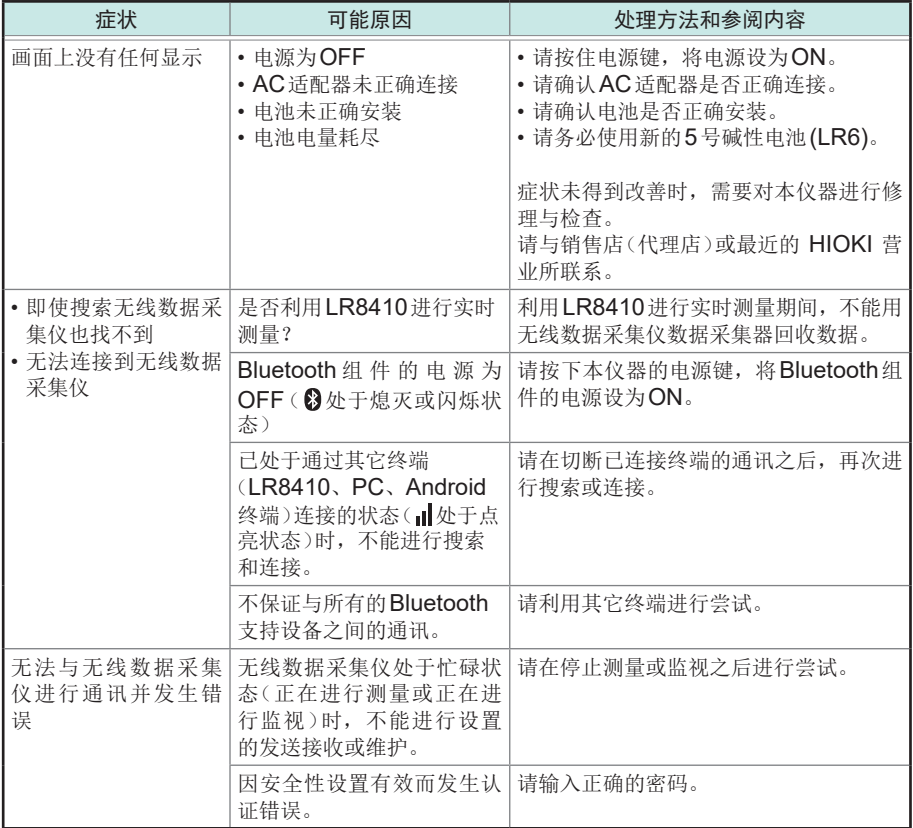

<span id="page-35-0"></span>ı

# **6.2** 错误显示

本仪器发生错误时,会进行如下显示。

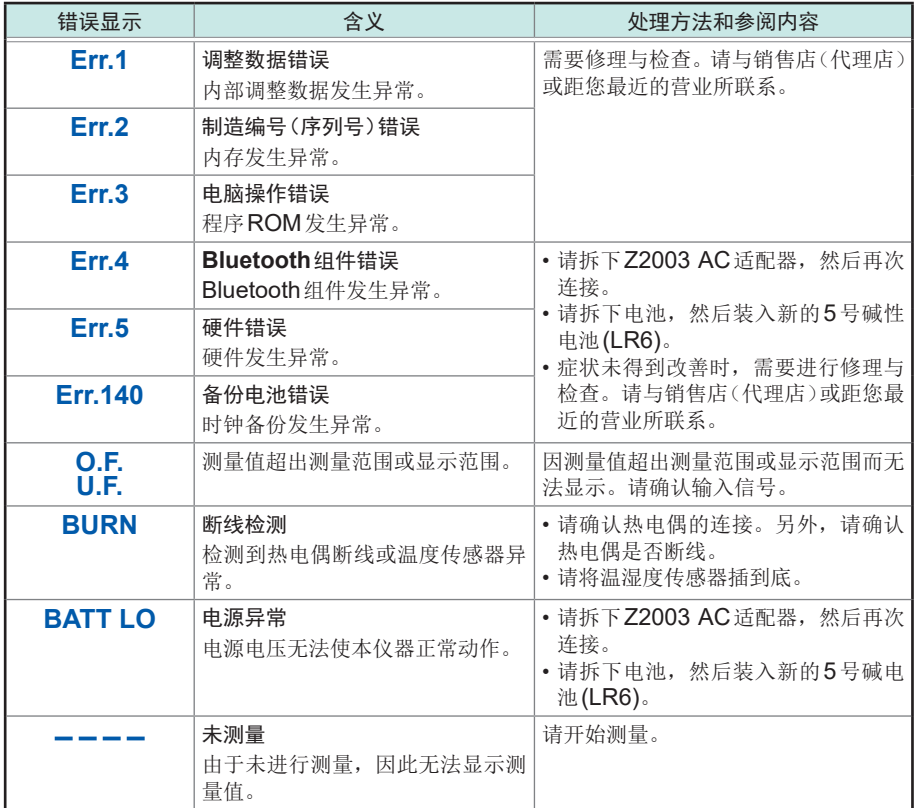

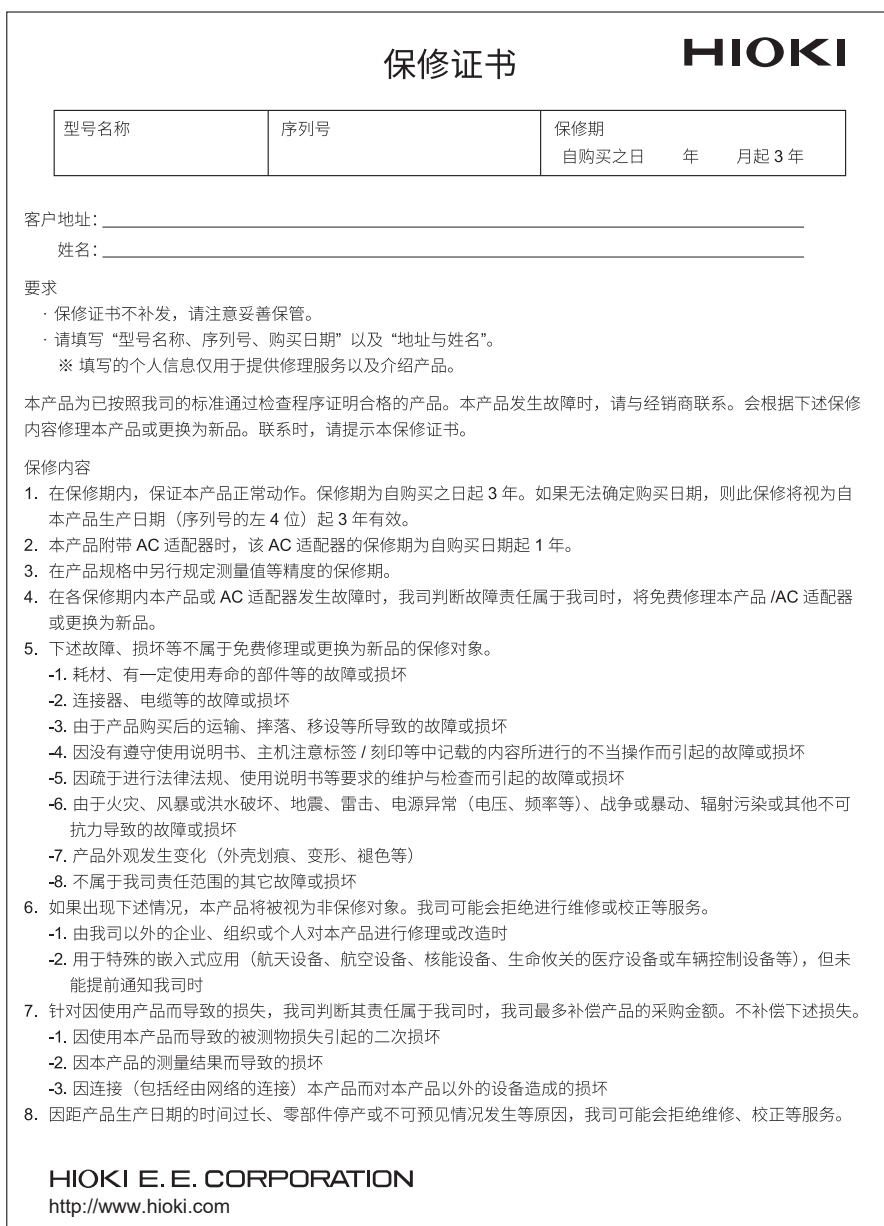

20-08 CN-3

# **HIOKI**

电器电子产品有害物质限制使用管理办法-对应

产品中有害物质的名称及含量

#### 无线脉冲数据采集仪 LR8512, 无线电流钳数据采集仪 LR8513, 无线温湿度数据采集仪 LR8514 无线电压/热电偶数据采集仪 LR8515 "X"代表任意 0-9 的

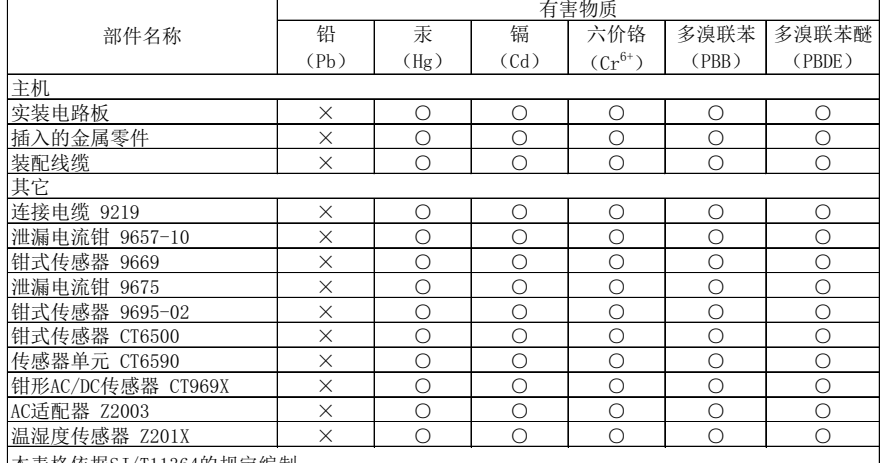

本表格依据SJ/T11364的规定编制

○:表示该有害物质在该部件所有均质材料中的含量均在GB/T 26572 规定的限量要求以下。

×:表示该有害物质至少在该部件的某一均质材料中的含量超出GB/T 26572 规定的限量要求。

环境保护使用期限

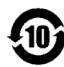

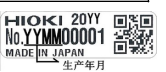

LR8512A998-01 23-02

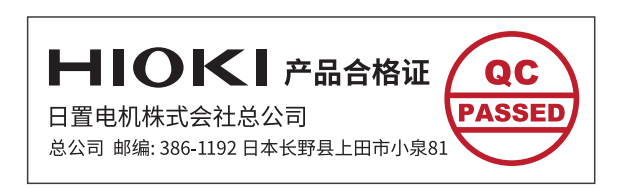

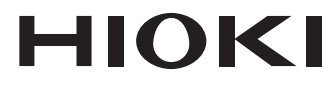

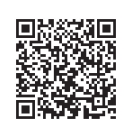

更多资讯,关注我们。

# www.hioki.cn/

总公司 邮编: 386-1192 日本长野县上田市小泉81

#### 日置(上海)测量技术有限公司

公司地址: 上海市黄浦区西藏中路268号 来福士广场4705室 邮编: 200001

#### 客户服务热线 & 400-920-6010

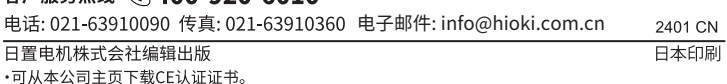

•本书的记载内容如有更改,恕不另行通知。

・本书含有受著作权保护的内容。

・严禁擅自转载、复制、篡改本书的内容。

•本书所记载的公司名称、产品名称等,均为各公司的商标或注册商标。